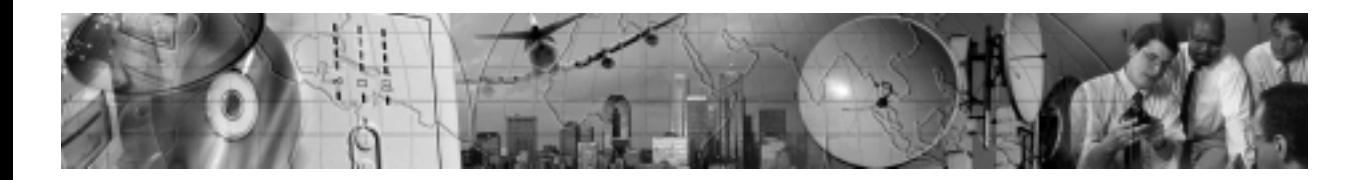

# **POWERWARE® 3110**

300–700 VA

User's Guide

www.powerware.com

Download from Www.Somanuals.com. All Manuals Search And Download.

#### **Class B EMC Statements**

#### **FCC Part 15**

**NOTE** This equipment has been tested and found to comply with the limits for a Class B digital device, pursuant to part 15 of the FCC Rules. These limits are designed to provide reasonable protection against harmful interference in a residential installation. This equipment generates, uses and can radiate radio frequency energy and, if not installed and used in accordance with the instructions, may cause harmful interference to radio communications. However, there is no guarantee that interference will not occur in a particular installation. If this equipment does cause harmful interference to radio or television reception, which can be determined by turning the equipment off and on, the user is encouraged to try to correct the interference by one or more of the following measures:

- Reorient or relocate the receiving antenna.
- Increase the separation between the equipment and the receiver.
- Connect the equipment into an outlet on a circuit different from that to which the receiver is connected.
- Consult the dealer or an experienced radio/TV technician for help.

#### **ICES-003**

This Class B Interference Causing Equipment meets all requirements of the Canadian Interference Causing Equipment Regulations ICES-003.

Cet appareil numérique de la classe B respecte toutes les exigences du Reglement sur le matériel brouilleur du Canada.

#### **Requesting a Declaration of Conformity**

Units that are labeled with a CE mark comply with the following harmonized standards and EU directives:

- Harmonized Standards: EN 50091-1-1 and EN 50091-2
- EU Directives: 73/23/EEC, Council Directive on equipment designed for use within certain voltage limits 93/68/EEC, Amending Directive 73/23/EEC 89/336/EEC, Council Directive relating to electromagnetic compatibility 92/31/EEC, Amending Directive 89/336/EEC relating to EMC

The EC Declaration of Conformity is available upon request for products with a CE mark. For copies of the EC Declaration of Conformity, contact:

Powerware Corporation Koskelontie 13 FIN-02920 Espoo Finland Phone: +358-9-452 661 Fax: +358-9-452 665 68

Powerware is a registered trademark of Powerware Corporation.

-Copyright 2001-2003 Powerware Corporation, Raleigh, NC, USA. All rights reserved. No part of this document may be reproduced in any way without the express written approval of Powerware Corporation.

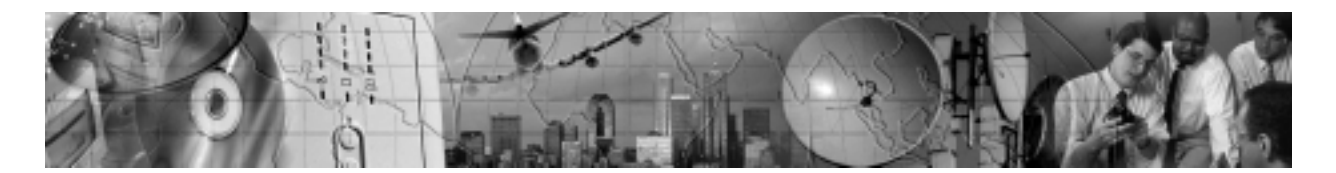

# **TABLE OF CONTENTS**

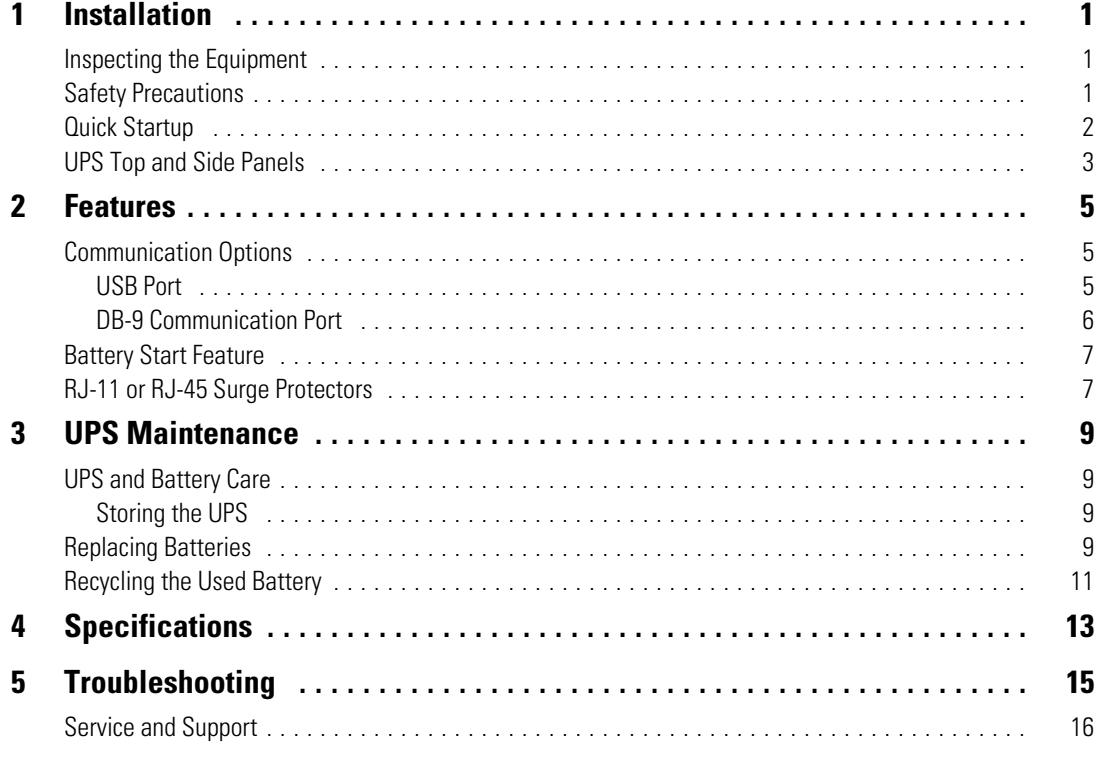

*Table of Contents*

**ii** Powerware® 3110 User's Guide Rev B **www.powerware.com**

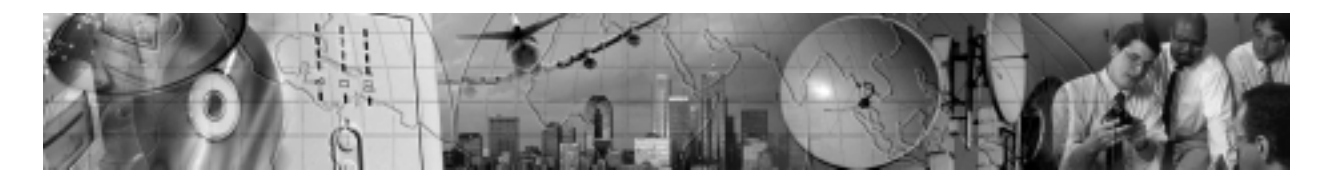

# CHAPTER 1 **INSTALLATION**

This section explains:

- Equipment inspection
- Safety precautions
- UPS installation
- UPS top and side panels

## **Inspecting the Equipment**

If any equipment has been damaged during shipment, keep the shipping cartons and packing materials for the carrier or place of purchase and file a claim for shipping damage. If you discover damage after acceptance, file a claim for concealed damage.

To file a claim for shipping damage or concealed damage: 1) File with the carrier within 15 days of receipt of the equipment; 2) Send a copy of the damage claim within 15 days to your service representative.

# **Safety Precautions**

Read the following precautions before you install the UPS.

#### **IMPORTANT SAFETY INSTRUCTIONS**

SAVE THESE INSTRUCTIONS. This manual contains important instructions that you should follow during installation and maintenance of the UPS and batteries. Please read all instructions before operating the equipment and save this manual for future reference.

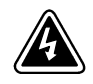

#### **WARNING**

- This UPS contains its own energy source (batteries). The output receptacles may carry live voltage even when the UPS is not connected to an AC supply.
- Do not remove or unplug the input cord when the UPS is turned on. This removes the safety ground from the UPS and the equipment connected to the UPS.

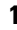

- To reduce the risk of fire or electric shock, install this UPS in a temperature and humidity controlled, indoor environment, free of conductive contaminants. Ambient temperature must not exceed 40°C (104°F). Do not operate near water or excessive humidity (95% max).
- With the exception of the user-replaceable battery, all servicing of this equipment must be performed by qualified service personnel.
- Before maintenance or repair, all connections must be removed. Before maintenance, repair, or shipment, the unit must be completely switched off and unplugged or disconnected.

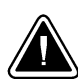

#### **CAUTION**

- **Important Notice** The UPS ground (earth) conductor carries leakage current from the loads in addition to any leakage current generated by the UPS. This UPS generates no more than 0.5 mA of current (120V model), or 1 mA of current (230V model).
- To limit the total leakage current to 3.5 mA, the load leakage must be limited to 3 mA on the 120V model and 2.5 mA on the 230V model.
- If you do not know the load leakage current, replace the UPS power cord (230V model only) with a power cord that uses a locking plug with a minimum rating of 10A (such as IEC 309).
- If you do not have a matching receptacle, consult an electrician to install the proper receptacle.
- The three-wire receptacle that you plug the UPS into must have a good (low-impedance) ground (protective earth) connection to provide a safe path for leakage current.

### **Quick Startup**

The Powerware<sup>®</sup> 3110 provides protection against many power problems, including power outages. It also provides spike suppression and line noise filtering to protect your equipment.

- **1.** On 230V models, plug the UPS power cord into the input connector on the UPS side panel.
- **2.** Plug the equipment to be protected into the UPS output receptacles.

DO NOT protect laser printers with the UPS because of the exceptionally high power requirements of the heating elements.

**2** Powerware® 3110 User's Guide Rev B **www.powerware.com**

**3.** Start the UPS by pressing the | switch as shown in Figure 2 or Figure 4 on page 4. The  $\sim$  indicator illuminates indicating that power is available from the UPS output receptacles.

The unit beeps and the front panel LEDs illuminate several times. The  $\sim$  indicator remains on, indicating normal operation.

If the unit continues to beep, or if the  $\sim$  indicator is off even though input power is available from the wall outlet, see "Troubleshooting" on page 15.

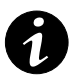

**NOTE** Let the unit charge the battery for at least 3 hours. You may use the unit while the battery charges, but the battery backup runtime will be reduced until the battery is fully charged. This will take up to 8 hours after a full discharge while the UPS is fully loaded.

#### **UPS Top and Side Panels**

Figure 1 and Figure 2 identify features of the 120V (USA) models, with attached input line cord. Figure 3 and Figure 4 identify features of the 230V (European) models, which have a connector for the input line cord as well as IEC output receptacles.

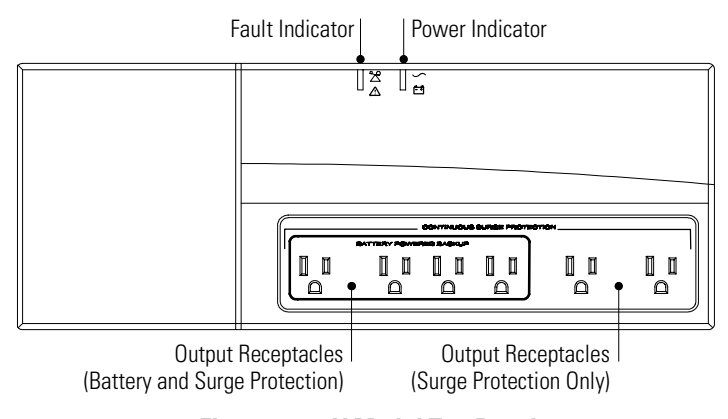

**Figure 1. 120V Model Top Panel**

Powerware **3** ® 3110 User's Guide Rev B **www.powerware.com**

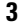

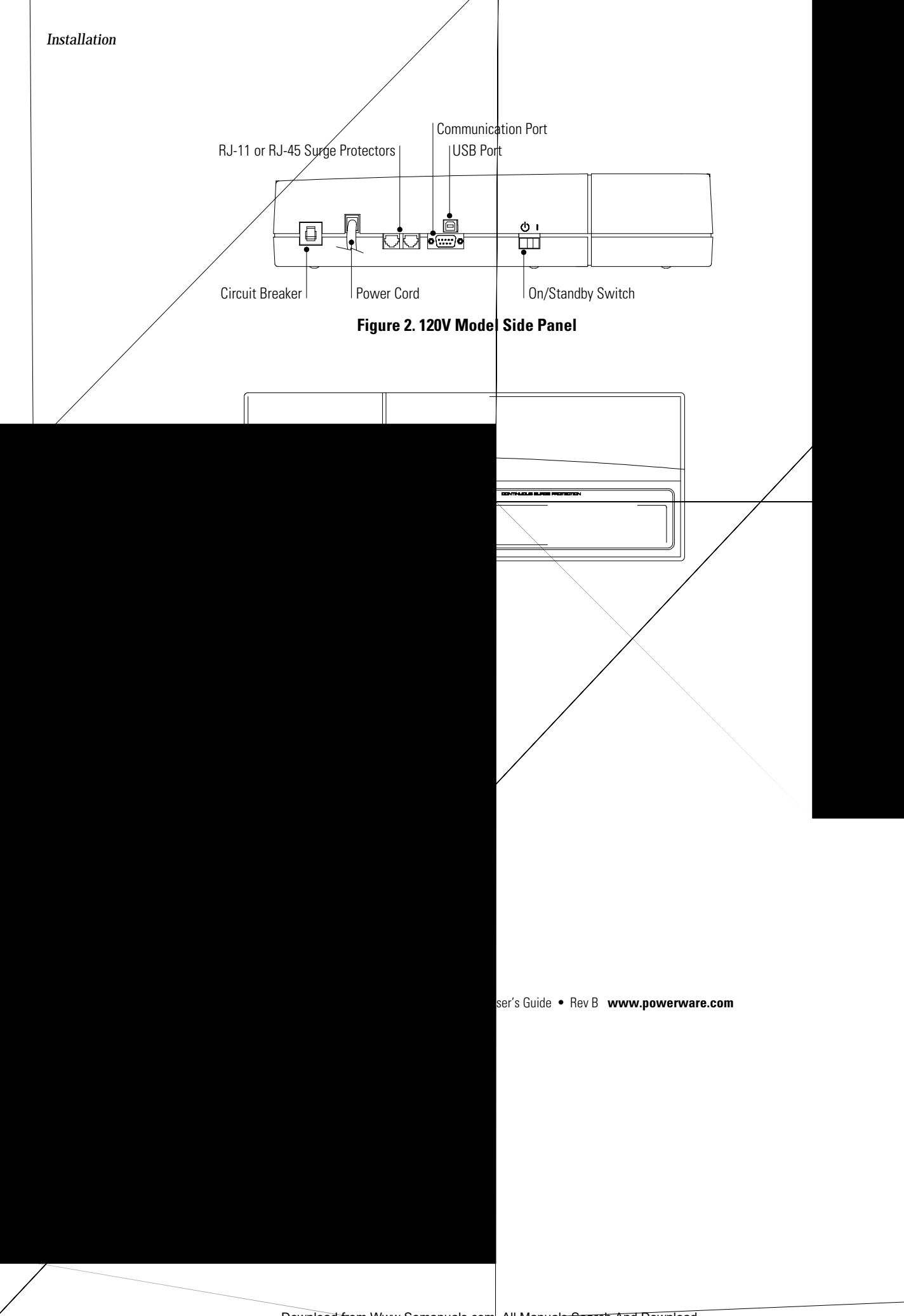

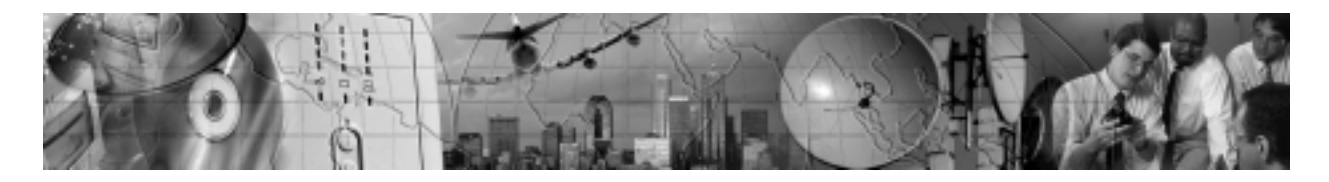

# CHAPTER 2 **FEATURES**

This section covers:

- Using the USB or DB-9 communication port
- Starting the UPS on battery

### **Communication Options**

The UPS is equipped with a USB and a DB-9 communication port. Either the USB port or the DB-9 communication port may be used to monitor the UPS; however, they cannot operate simultaneously.

#### **USB Port**

The UPS can communicate with a USB-compliant computer using LanSafe Power Management Software (v4.15 or higher).

To establish communication between the UPS and a computer:

- **1.** Connect the USB cable to the USB port on the UPS rear panel.
	- Connect the other end of the USB cable to the USB port on your computer.
- **2.** Install the LanSafe software and USB drivers according to the instructions provided with the Powerware Software Suite CD.

#### **DB-9 Communication Port**

Powerware offers an accessory interface kit that allows you to connect many types of computer systems to the UPS communication port. For specific information on Powerware interface kits, call your service representative.

Contacts consist of open collector circuits capable of switching up to +30 Vdc, 6 mA resistive load.

| Pin | Signal Type                               | <b>Function</b>                                                                                                    |
|-----|-------------------------------------------|----------------------------------------------------------------------------------------------------|
|     | RS-232 Level Shutdown                     | +12 Vdc signal held for 5 seconds on this pin shuts the UPS down<br>120 seconds later. The UPS restarts after 15 seconds when utility<br>power returns.            |
| 2   | Not Used                                  | Not Used                                                                                                    |
| 3   | Normally Open On-Battery Contact          | A normally open contact that closes 15 seconds (pulls to<br>Common) after the UPS switches to battery power.                                                       |
| 4   | Common                                    | The signal ground for all signal pins.                                                                                                    |
| 5   | Normally Open Low-Battery-Alarm Contact   | A normally open contact that closes (pulls to Common) during a<br>Low Battery Alarm.                                                                               |
| 6   | Normally Closed Low-Battery-Alarm Contact | A normally closed contact that opens (releases from Common)<br>during a Low Battery Alarm. This tells some shutdown software<br>when to start a computer shutdown. |
| 7   | Not Used                                  | Not Used                                                                                                    |
| 8   | Normally Closed On-Battery Contact        | A normally closed contact that opens 15 seconds (releases from<br>Common) after the UPS switches to battery power.                                                 |
| 9   | Not Used                                  | Not Used                                                                                                    |

**Table 1. Communication Port Pin Assignment**

**6** Powerware® 3110 User's Guide Rev B **www.powerware.com**

### **Battery Start Feature**

The Battery Start feature allows you to turn on the UPS when utility power is not available. The battery-start range is up to about 40% of nominal input; otherwise, the UPS displays an input voltage fault and the alarm beeps.

## **RJ-11 or RJ-45 Surge Protectors**

The RJ-11 or RJ-45 surge protectors are located on the side panel and are labeled IN and OUT. This feature accommodates an RJ-11 connector that provides protection for modems, fax machines, or other telecommunications equipment. As with most modem equipment, it is not advisable to use this jack in digital PBX (Private Branch Exchange) environments.

Low voltage models can also accommodate a single RJ-45 (10BaseT) network connector.

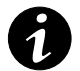

**NOTE** DO NOT connect any network equipment to the 230V models; only telephone or fax/modem protection is available for 230V models.

- **1.** Connect the input connector of the equipment you are protecting to the jack labeled IN.
- **2.** Connect the output connector to the jack labeled OUT.

Powerware<sup>®</sup> 3110 User's Guide • Rev B **www.powerware.com COMITY And CONTEX CONTEX 2006** 

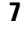

*Features*

**8** Powerware® 3110 User's Guide Rev B **www.powerware.com**

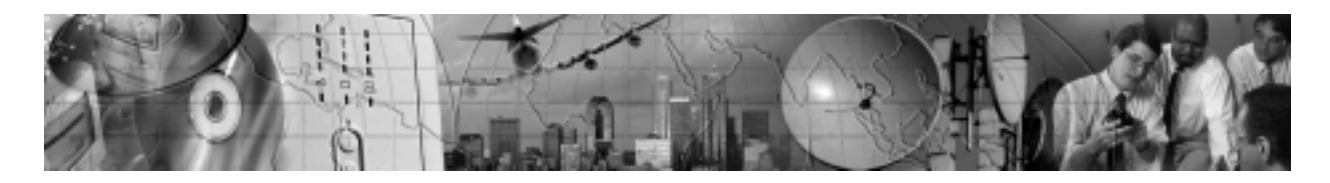

# CHAPTER 3 **UPS MAINTENANCE**

This section explains how to:

- Care for the UPS and batteries
- Replace the batteries
- Recycle used batteries

## **UPS and Battery Care**

For the best preventive maintenance, keep the area around the UPS clean and dust-free. If the atmosphere is very dusty, clean the outside of the system with a vacuum cleaner.

For full battery life, keep the UPS at an ambient temperature of 25°C (77°F).

#### **Storing the UPS**

If you store the UPS for a long period, recharge the battery every 6 months by plugging the UPS into a power outlet.

## **Replacing Batteries**

Before replacing the battery, make sure that you read the safety information below.

#### **WARNING**

- Batteries can present a risk of electrical shock or burn from high short circuit current. The following precautions should be observed: 1) Remove watches, rings, or other metal objects; 2) Use tools with insulated handles; 3) Do not lay tools or metal parts on top of batteries.
- ELECTRIC ENERGY HAZARD. Do not attempt to alter any battery wiring or connectors. Attempting to alter wiring can cause injury.
- Replace batteries with the same number and type of batteries as originally installed in the UPS.
- DO NOT DISCONNECT the batteries while the UPS is in Battery mode.

Powerware<sup>®</sup> 3110 User's Guide • Rev B **www.powerware.com example 20 and 20 and 20 and 30 and 30 and 30 and 30 and 30 and 30 and 30 and 30 and 30 and 30 and 30 and 30 and 30 and 30 and 30 and 30 and 30 and 30 and 30 and** 

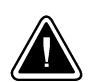

#### **CAUTION**

The 230V models require replacement by qualified service personnel.

- **1.** Contact your service representative to order a replacement battery. It must be the same type and rating as the original battery (see Table 3 on page 14).
- **2.** Switch off and unplug the protected equipment from the UPS.
- **3.** Turn off the UPS and disconnect the power cord.
- **4.** Turn the UPS upside down.

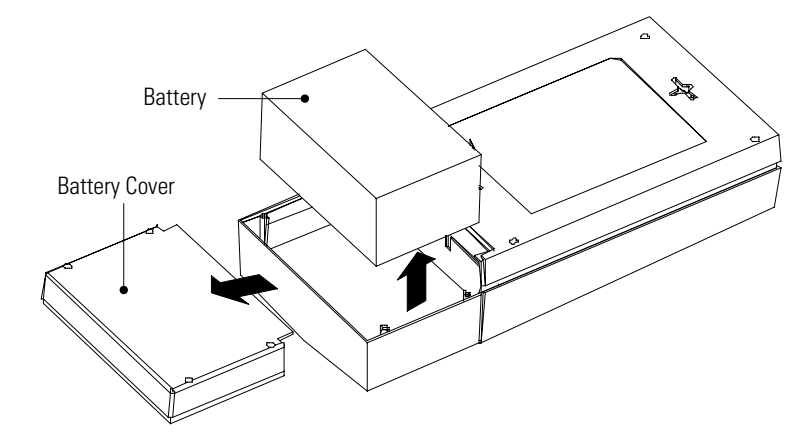

**Figure 5. Removing the Battery Cover and Battery**

**5.** Remove the battery cover:

**Models 550 and 700** – Use a screwdriver to remove the four screws securing the battery cover and lift the battery cover off.

**Model 300** – Press down on the battery cover tabs and slide the battery cover off.

- **6.** Lift the battery up and out of the case.
- **7.** Disconnect the red and black cables from the used battery.
- **8.** Replace the battery. See "Recycling the Used Battery" for proper disposal.
- **9.** Reconnect the cables to the new battery; red to positive (**+**), black to negative  $(-)$ , and slide the battery back into the case.

**10 10 Powerware®** 3110 User's Guide • Rev B **www.powerware.com** 

- **10.** Replace the battery cover by pushing the cover until it snaps into place securely. Replace any battery cover screws that were removed to access the battery.
- **11.** Turn the UPS right side up. Reconnect the UPS power cord and turn the unit on.
- **12.** Reconnect the equipment. Switch on the protected equipment one piece at a time.

### **Recycling the Used Battery**

Contact your local recycling or hazardous waste center for information on proper disposal of the used battery.

#### **WARNING**

- Do not dispose of the battery or batteries in a fire. Batteries may explode. Proper disposal of batteries is required. Refer to your local codes for disposal requirements.
- Do not open or mutilate the battery or batteries. Released electrolyte is harmful to the skin and eyes. It may be toxic.

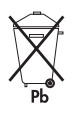

#### **CAUTION**

Do not discard the UPS or the UPS batteries in the trash. This product contains sealed, lead-acid batteries and must be disposed of properly. For more information, contact your local recycling or hazardous waste center.

*UPS Maintenance*

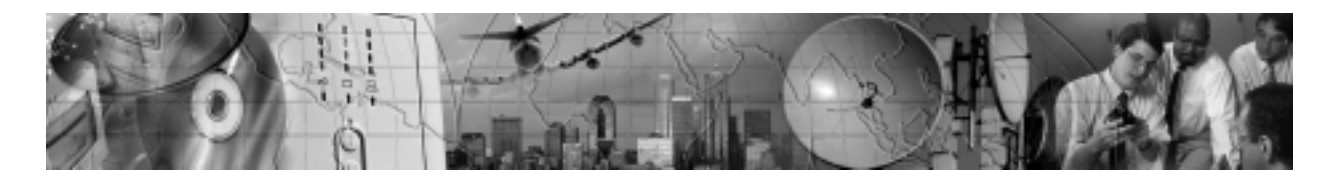

# CHAPTER 4 **SPECIFICATIONS**

Powerware Corporation reserves the right to change specifications without prior notice.

#### **Table 2. Electrical**

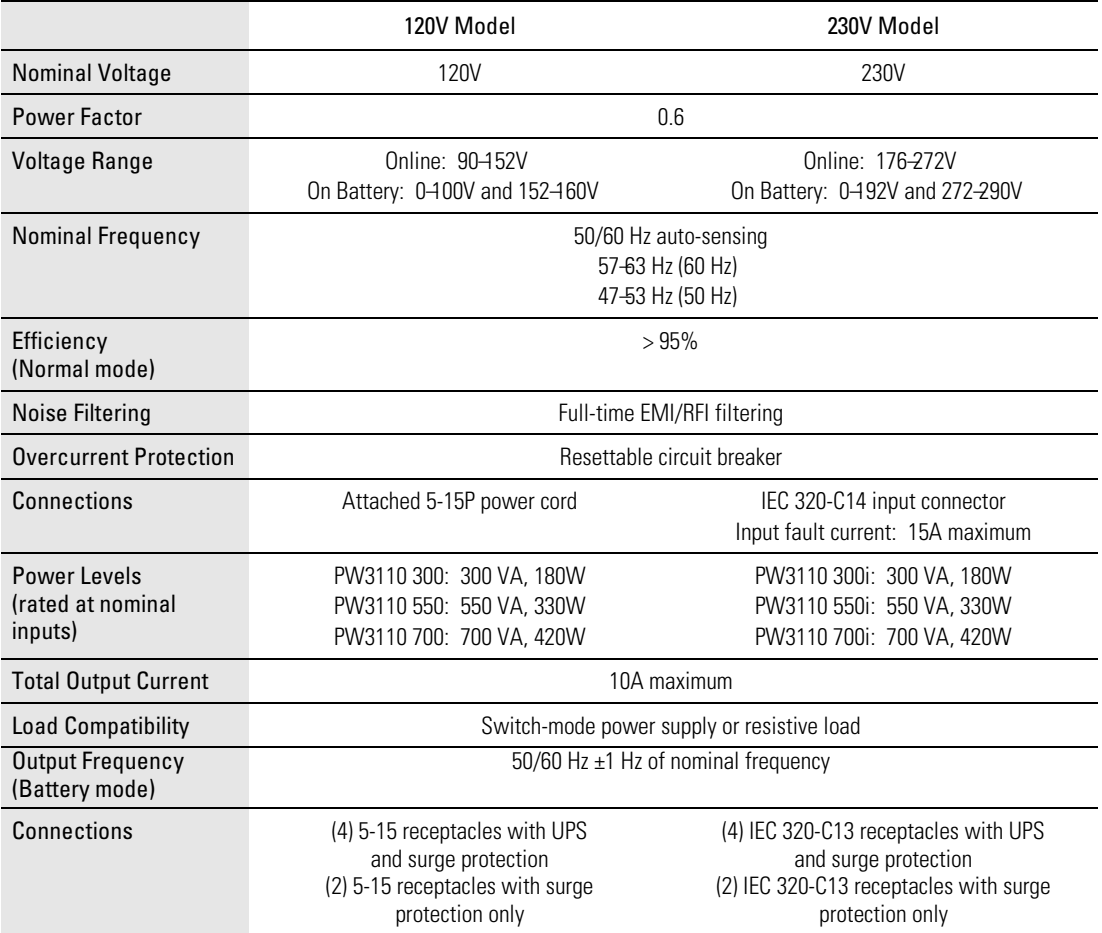

### **Table 3. Battery**

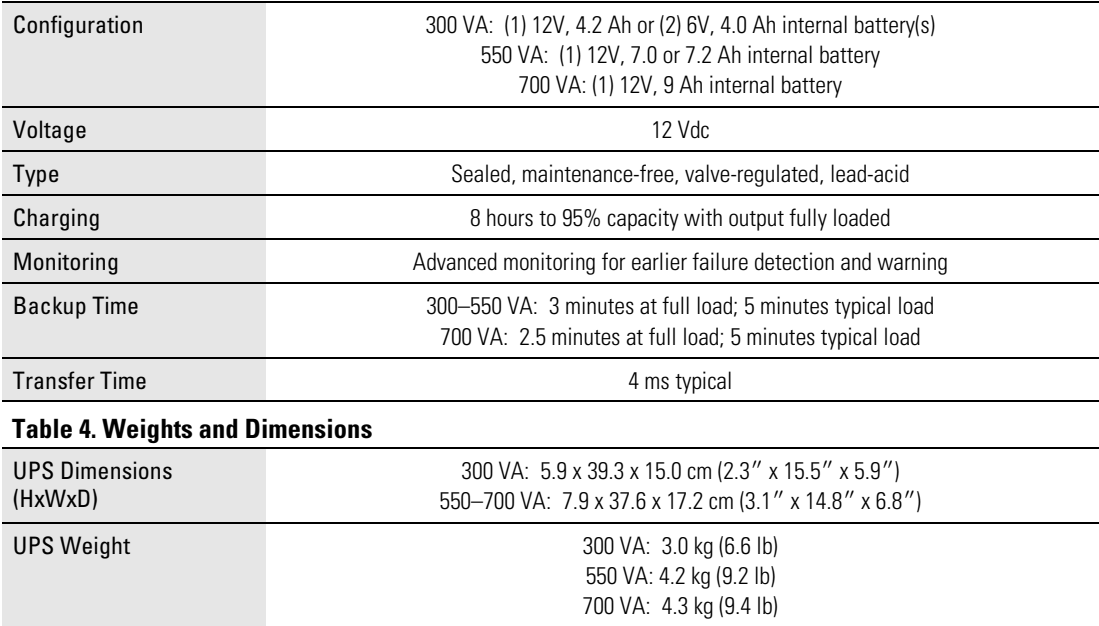

#### **Table 5. Environmental and Safety**

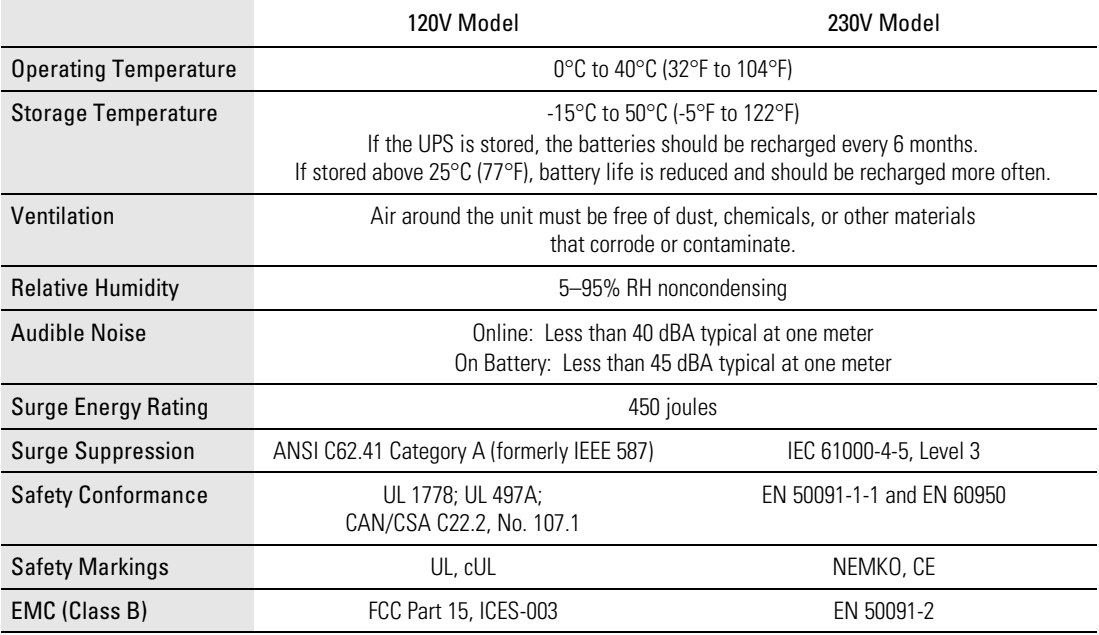

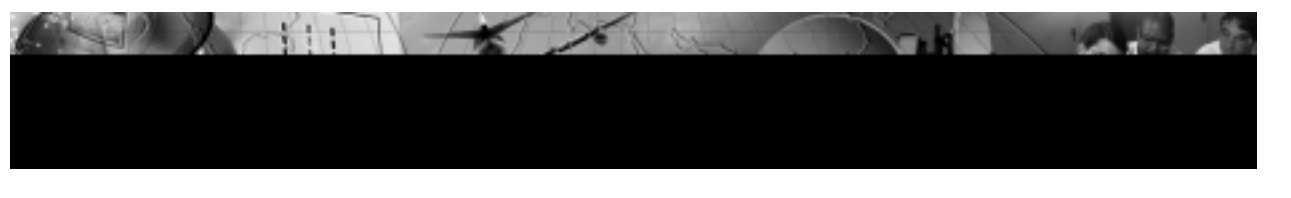

# CHAPTER 5 **TROUBLESHOOTING**

The front panel LEDs and an audible beep indicate the UPS status (see Table 6). The UPS beeps whenever the unit is on battery power or an alarm is present.

#### **Table 6. Troubleshooting**

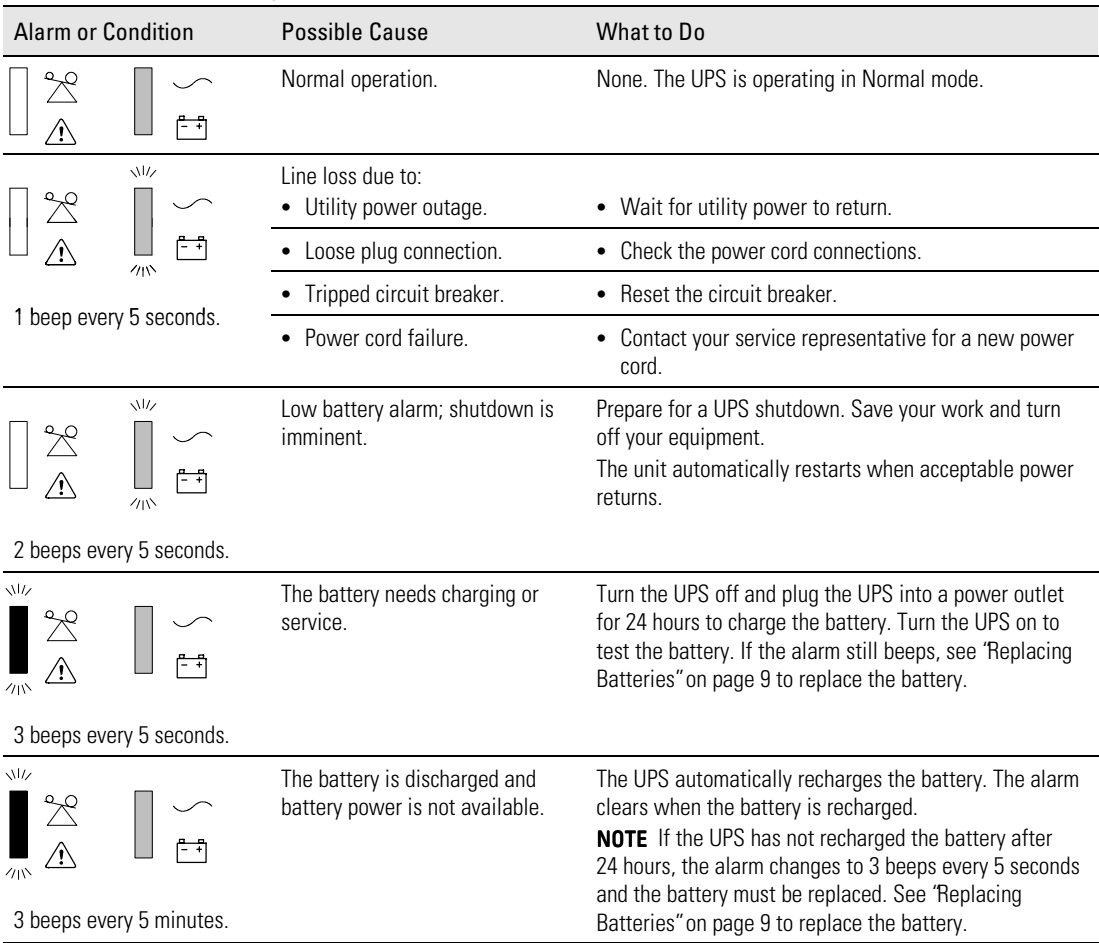

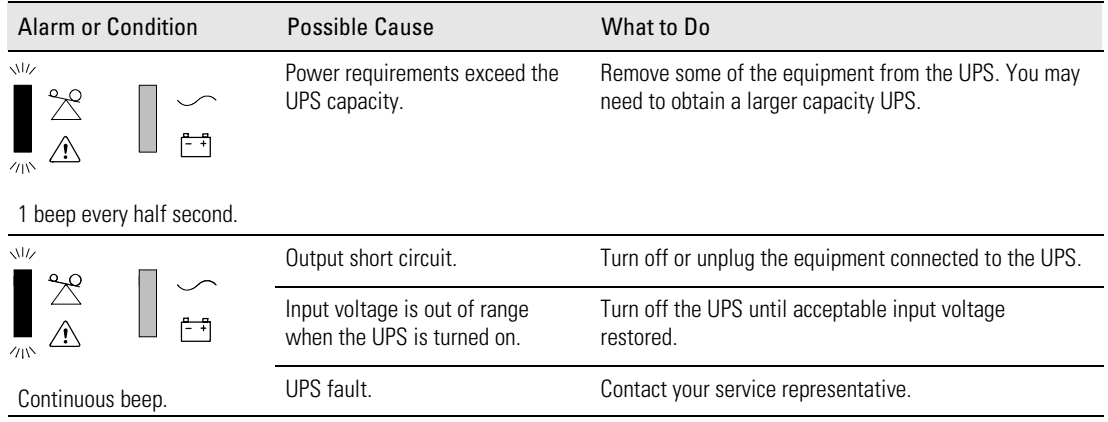

# **Service and Support**

If you have any questions or problems with the UPS, call your **Local Distributor** or the **Help Desk** at one of the following telephone numbers and ask for a UPS technical representative.

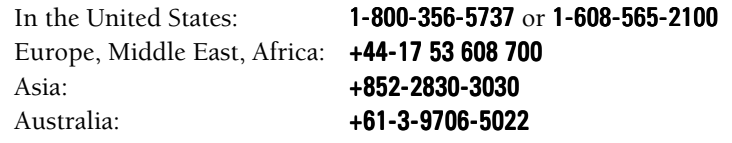

Please have the following information ready when you call the Help Desk:

- Model number
- Serial number
- Version number (if available)
- Date of failure or problem
- Symptoms of failure or problem
- Customer return address and contact information

**16 16 Powerware®** 3110 User's Guide • Rev B **www.powerware.com** 

If repair is required, you will be given a Returned Material Authorization

*Troubleshooting*

Free Manuals Download Website [http://myh66.com](http://myh66.com/) [http://usermanuals.us](http://usermanuals.us/) [http://www.somanuals.com](http://www.somanuals.com/) [http://www.4manuals.cc](http://www.4manuals.cc/) [http://www.manual-lib.com](http://www.manual-lib.com/) [http://www.404manual.com](http://www.404manual.com/) [http://www.luxmanual.com](http://www.luxmanual.com/) [http://aubethermostatmanual.com](http://aubethermostatmanual.com/) Golf course search by state [http://golfingnear.com](http://www.golfingnear.com/)

Email search by domain

[http://emailbydomain.com](http://emailbydomain.com/) Auto manuals search

[http://auto.somanuals.com](http://auto.somanuals.com/) TV manuals search

[http://tv.somanuals.com](http://tv.somanuals.com/)